# **Using Genband E911 on Yealink IP Phones**

# **Introduction**

This guide introduces how to configure the Genband Enhanced 911 (E911) feature on Yealink IP phones. The features introduced in this guide apply to Yealink SIP-T54S, SIP-T52S, SIP-T48G/S, SIP-T46G/S, SIP-T42G/S, SIP-T41P/S, SIP-T40P/G, SIP-T29G, SIP-T27P/G, SIP-T23P/G, SIP-T21(P) E2 and SIP-T19(P) E2 IP phones running firmware version 83 or later.

# **Using Genband E911**

With the E911 feature, you can set the phone's location for emergency calls on the phone. When you register a Genband account, the phone prompts you to set a location. After that, the location is stored on the phone. When making an emergency call, the caller's location information can be identified by the emergency operator. You can make an emergency call even if your phone keypad is locked.

### **Obtaining Location List from ProvServer**

When the phone's account is configured to retrieve E911 location information, the phone sends a service-package event SUBSCRIBE message to the server. The server then sends back a NOTIFY with the ProvServer URL in the message body. The phone can perform an SOAP request to the ProvServer for obtaining the location list. You can manually configure the period of the service-package event subscription.

Example of a SUBSCRIBE message:

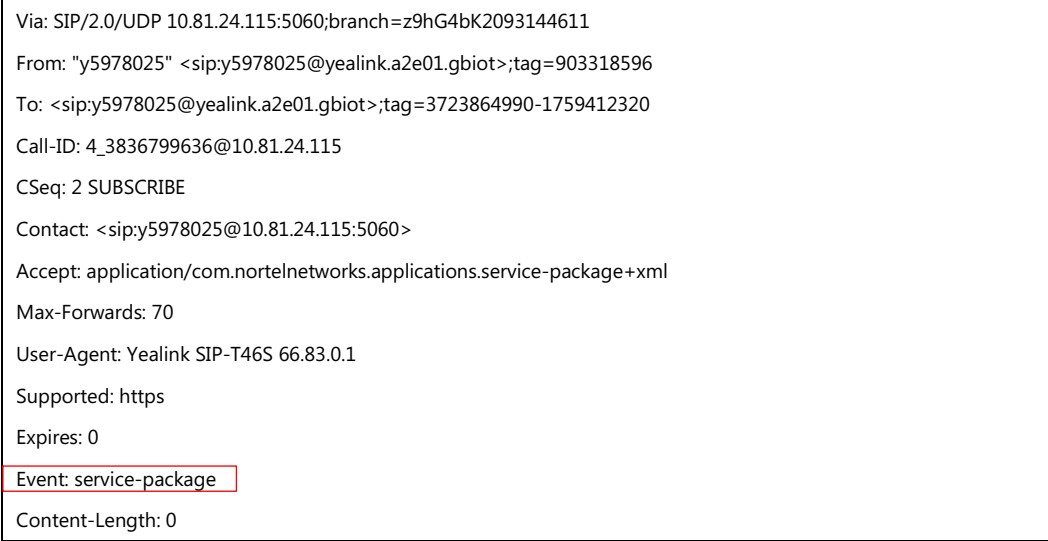

#### Example of a NOTIFY message:

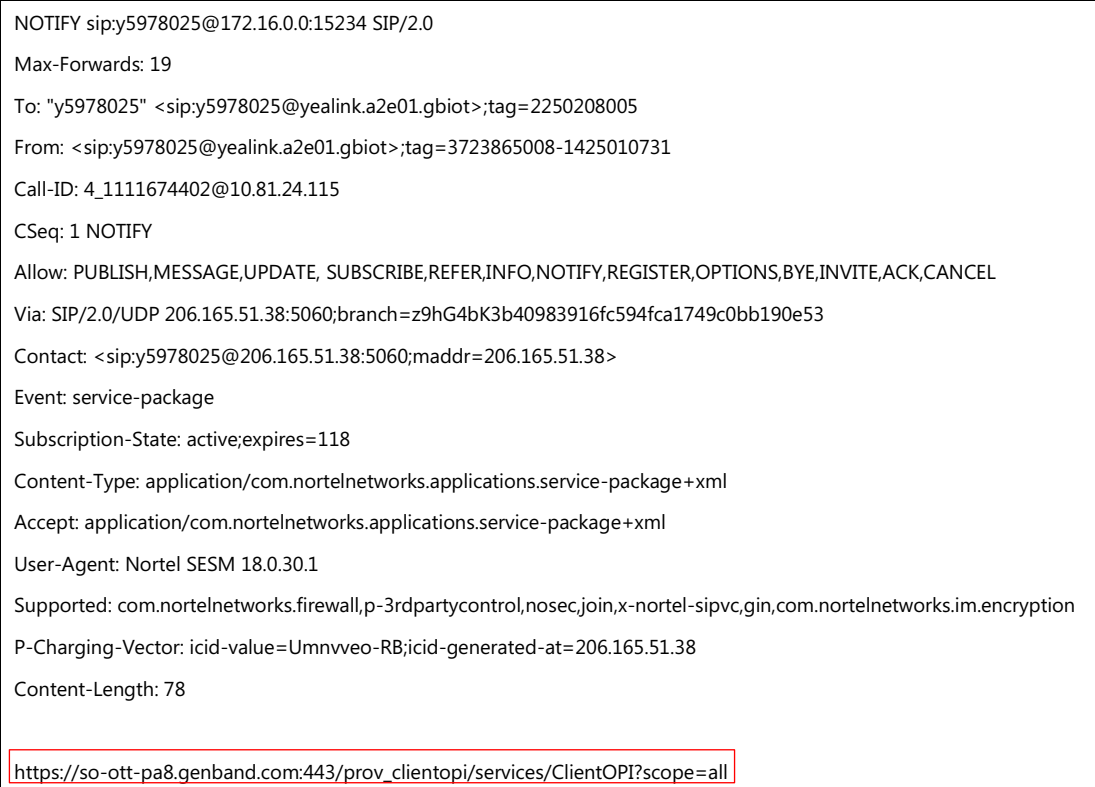

#### **Adding Location ID to INVITE and REGISTER SIP Messages**

Once the list of available locations is presented on the phone, and the user chooses an appropriate location based on the current physical location of the phone. This location ID is carried to send to the server in the INVITE and REGISTER SIP messages.

Example of a REGISTER message:

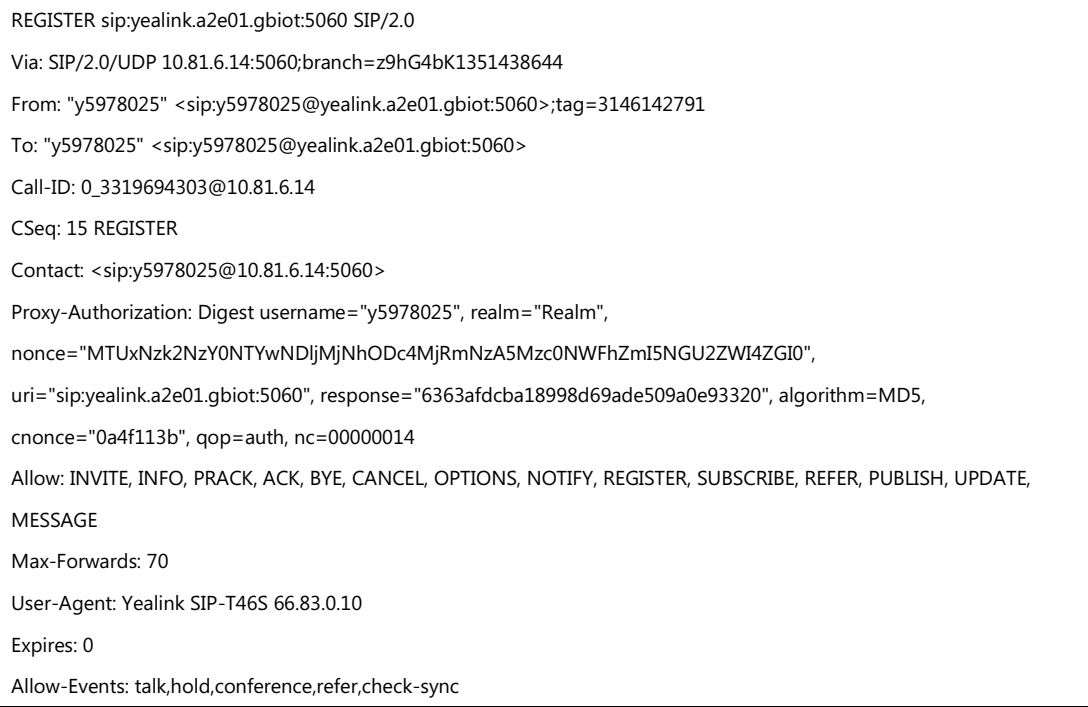

X-Nt-Location: 284909

Content-Length: 0

# **Configuring E911 Feature**

## **Procedure**

**1.** Add/Edit E911 parameters in the configuration template files:

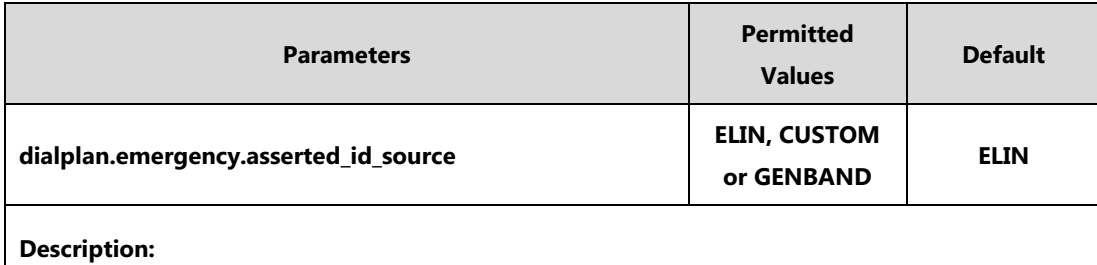

Configures the precedence of the source of emergency outbound identities when placing an emergency call.

**ELIN**-The outbound identity used in the P-Asserted-Identity (PAI) header of the SIP INVITE request is taken from the network using an LLDP-MED Emergency Location Identifier Number (ELIN). The custom outbound identity configured by "dialplan.emergency.custom\_asserted\_id" will be used if the phone fails to get the LLDP-MED ELIN value.

**CUSTOM**-The custom outbound identity configured by "dialplan.emergency.custom\_asserted\_id" will be used; if the value of the parameter "dialplan.emergency.custom\_asserted\_id" is left blank, the LLDP-MED ELIN value will be used.

**GENBAND**-GENBAND E911 feature is enabled, the X-Nt-Location header with a location ID (e.g., X-Nt-Location: 284909) will be added to the INVITE and REGISTER SIP messages.

**Note**: If the obtained LLDP-MED ELIN value is blank and no custom outbound identity, the PAI header will not be included in the SIP INVITE request.

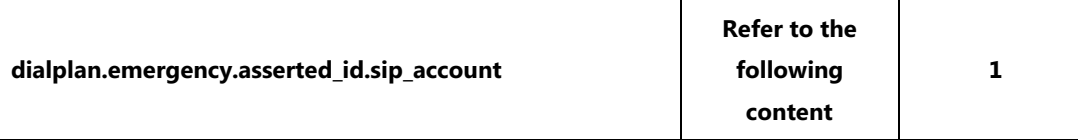

#### **Description:**

Configures the GENBAND account to be used to retrieve E911 location information.

#### **Permitted Values**:

SIP-T54S/T48G/T48S/T46G/T46S/T29G: Integer from 1 to 16.

SIP-T52S/T42G/T42S: Integer from 1 to 12.

SIP-T41P/T41S/T27P/T27G: Integer from 1 to 6.

SIP-T40P/T40G/T23P/T23G: Integer from 1 to 3.

SIP-T21(P) E2: Integer from 1 to 2.

SIP-T19(P) E2: 1.

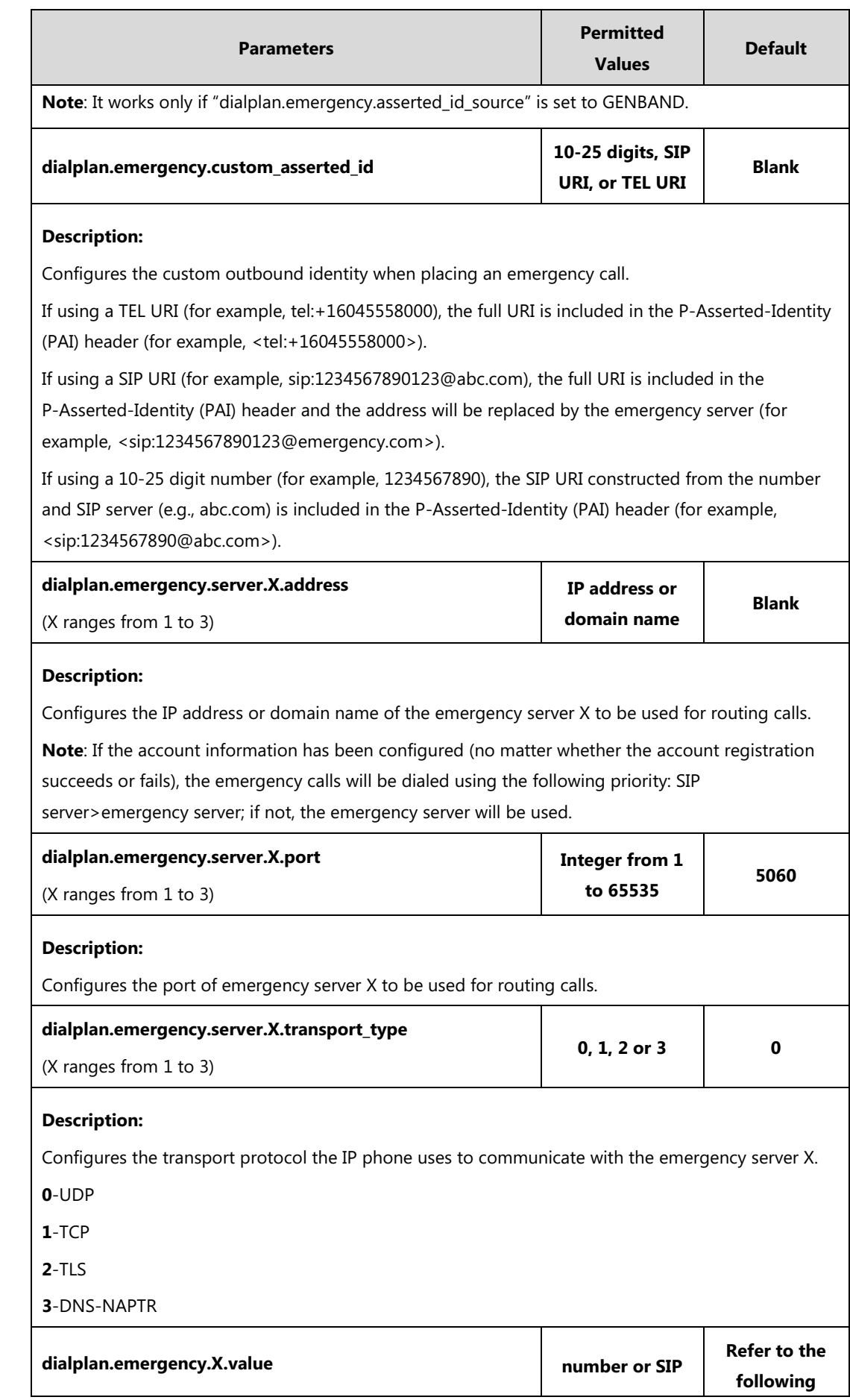

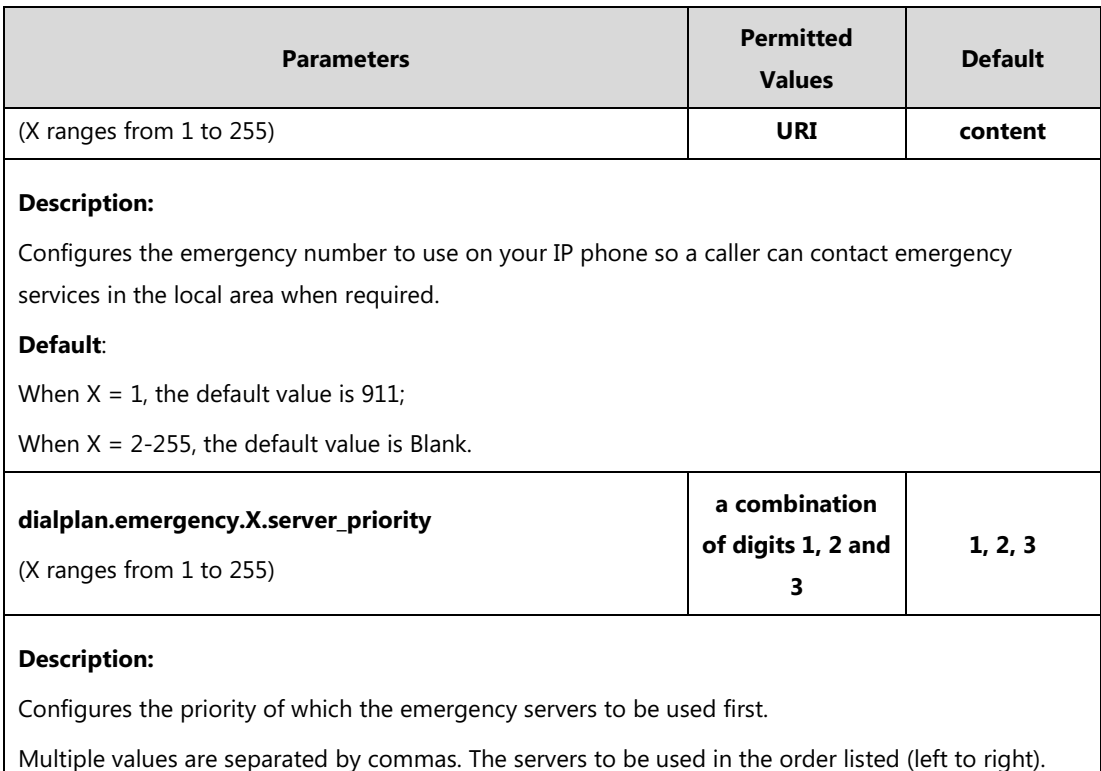

The IP phone tries to make emergency calls using the emergency server with higher priority, and then with lower priority. The IP phone tries to send the INVITE request to each emergency server three times.

#### **Example**:

dialplan.emergency.1.server\_priority = 2, 1, 3

It means the emergency calls will be dialed using the following priority: emergency server 2>emergency server 1>emergency server 3. The IP phone tries to send the INVITE request to each emergency server three times.

**Note**: If the account information has been configured (no matter whether the account registration succeeds or fails), the emergency calls will be dialed using the following priority: SIP server>emergency server; if not, the emergency server will be used.

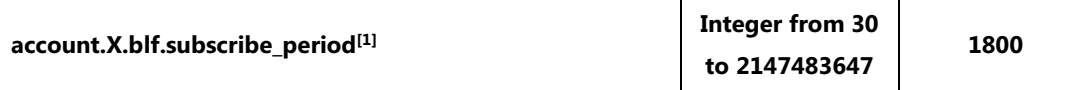

#### **Description**:

Configures the period (in seconds) of the service-package event subscription for obtaining location list from ProvServer.

The IP phone is able to successfully refresh the SUBSCRIBE before expiration of the SUBSCRIBE dialog.

 $^{[1]}X$  is the account ID. For SIP-T54S/T48G/T48S/T46G/T46S/T29G, X=1-16; for SIP-T52S/T42G/T42S, X=1-12; for SIP-T41P/T41S/T27P/T27G, X=1-6; for SIP-T40P/T40G/T23P/T23G, X=1-3; for SIP-T21(P) E2, X=1-2; for SIP-T19(P) E2,  $X=1$ .

The following shows an example of emergency call parameters in the configuration file (e.g., y000000000028.cfg):

dialplan.emergency.asserted\_id\_source = GENBAND

dialplan.emergency.asserted\_id.sip\_account = 1 dialplan.emergency.1.value= 911 dialplan.emergency.server.1.address = 10.200.108.48

**2.** Upload the configuration file to the root directory of the provisioning server and perform auto provisioning to configure the Yealink IP phones.

For more information on auto provisioning, refer to the latest Auto Provisioning Guide for your phone on [Yealink Technical Support.](http://support.yealink.com/documentFront/forwardToDocumentFrontDisplayPage)

# **Configuring Phone's Location**

## **Manually Setting the Phone's Location**

You can manually set your location for emergency calls on the phone.

### **Procedure**

**1.** Register your GENBAND account.

The phone displays a warning message "Set you location?" for 10 seconds.

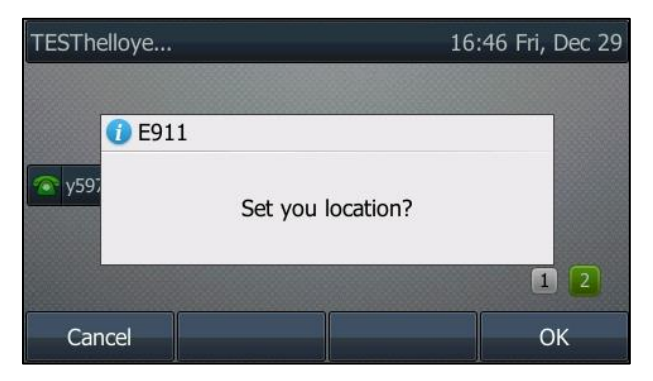

**2.** Press **OK** to view the list of available locations got from server.

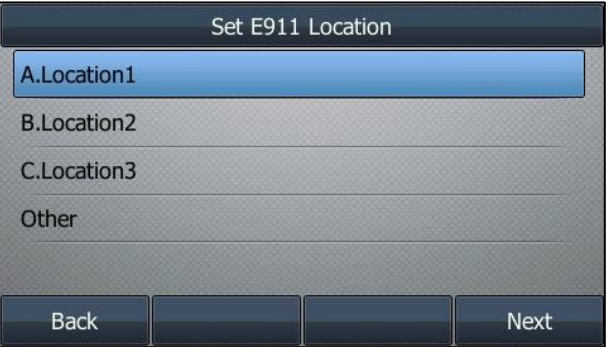

If you press **Cancel** or the warning message disappears, proceed to Resetting [the Phone's](#page-6-0)  [Location](#page-6-0).

**3.** Select an appropriate location and then press **Next** to enter the tree navigation menu of the location.

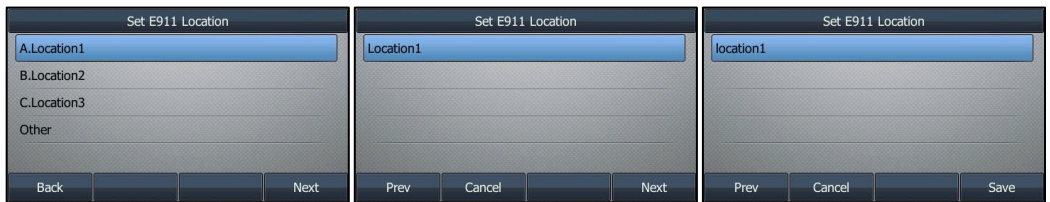

#### **4.** Press **Save**.

Your location information is saved and displayed on the phone at the path **Menu**->**Basic**->**E911 Location**.

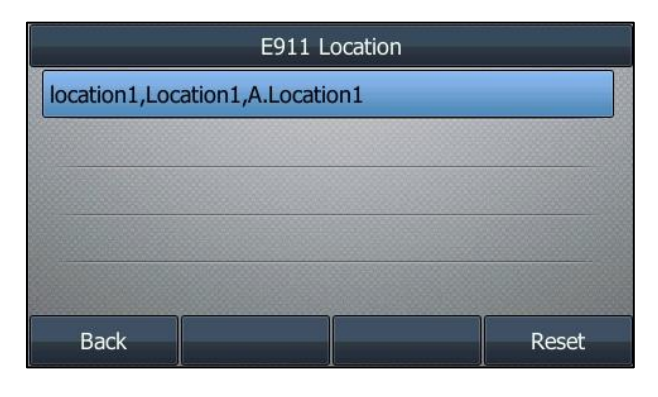

**Note** If your location has not been set, re-registering, rebooting, upgrading or subscription expiration will also lead to warning message "Set you location?".

# <span id="page-6-0"></span>**Resetting the Phone's Location**

If you want to reselect an address for the phone, for example, when the phone's location is changed, you can reset the phone's location.

## **Procedure**

- **1**. Press **Menu**->**Basic**->**E911 Location**.
- **2**. Press **Reset**.

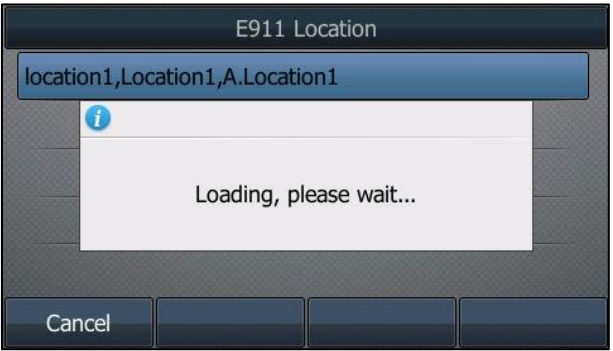

- **3.** Select a location to the location tree navigation menu.
- **4.** Press **Save**.